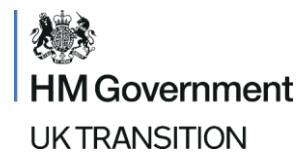

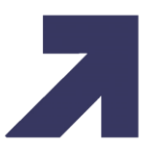

# **EU-GB Animal Import Controls – January 2022**

**Guidance on how to complete a simplified pre-notification (IMP) on the Import of Products, Animals, Food and Feed System (IPAFFS) for imports of Products of Animal Origin (POAO), Animal By-Products (ABP) and High Risk Food and Feed of Non-Animal Origin (HRFNAO)**

## **What are you importing:**

In this section of your IPAFFS notification you will need to enter the commodity group for your product. The options are:

- Live animals
- Product of Animal Origin (POAO)
- High Risk Food and Feed of Non-Animal Origin (HRFNAO)
- Plants, plant products and other objects
- For January you will need to select 'Product of Animal Origin' for POAO or Animal By-Product (ABP) consignments or 'High Risk Food and Feed of Non-Animal Origin' for HRFNAO.

# **Origin of the animal or product:**

Select the country from which the commodity/s are being exported. You can select only **one** country per pre-notification. If your consignment contains the same type of product that originates from different countries, you may select the country where the products were manufactured, produced, packaged, packed or sorted if that is in the same country.

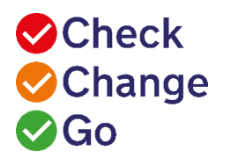

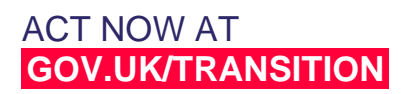

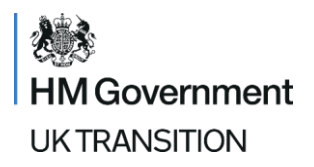

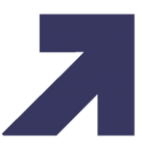

Selecting an EU country will automatically create a simplified IMP prenotification. Selecting a non-EU country will create a full Common Health Entry Document also known as a CHED.

For HRFNAO, please note this must be the country in the EU, not the originating country.

**NOTE**: Where trade is between more than one third country (triangular trade), you must complete a separate pre-notification for each country of origin.

# **Commodities**:

Under this section of your pre-notification, you are required to enter i) commodity code ii) commodity type iii) commodity species iv) net weight in kg.

i) Commodity codes:

The 2–10 digit commodity code should be entered here. If you do not have a commodity code or need help classifying your goods, you can search for an appropriate code using the [trader tariff tool](https://www.trade-tariff.service.gov.uk/sections?) - be aware that not all commodity codes require an SPS control and notification.

You can also use the commodity tree at the bottom of the page on IPAFFS by clicking on the hyperlinks that describe your commodity until presented with the full commodity code.

If you do not see your commodity code, please visit gov.uk to check whether your product requires notification.

#### ii) Commodity type:

Select a commodity type from the drop-down list of options that are presented once you enter the commodity. The drop-down list is dynamic to the commodity selected.

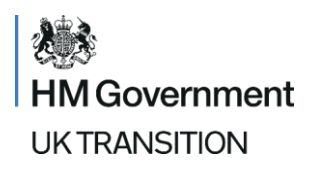

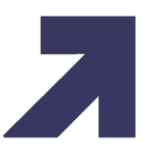

#### iii) Commodity species:

Select the species of the commodity from the options presented. These are also dynamic to the commodity selected. The options presented are the scientific names or as defined in retained legislation. You can select all species that apply.

If required, you can enter more than one commodity in this section.

**NOTE:** You can add more than one commodity to each pre-notification if it is part of the same product type and is expected to arrive at the same place of destination.

#### iv) Weight (kg):

This figure should represent the net weight – that is, the total mass of the goods themselves in kilograms without any immediate containers or packaging. If required, you can enter more than one commodity in this section alongside the weight.

**NOTE:** You can add more than one commodity to each notification if it is part of the same product type and is expected to arrive at the same place of destination.

# **When are you planning to import the animal or product?**

#### Date of entry:

Enter the date of arrival in day/month/year format. Date should be today's date or a date in the future.

**NOTE:** If the date of import changes, you must amend and resubmit the relevant notification. A new pre-notification is not required.

## **What is the reason for the movement of this animal or product?**

Select the reason for the movement of the animal or product from the following options presented in the drop-down list:

- Internal market import of goods for trade purposes in the GB market.
- Rejected or returned consignment import of products for return to a GB trader who has had their exported goods rejected at an EU Member State border or returned for other reasons.

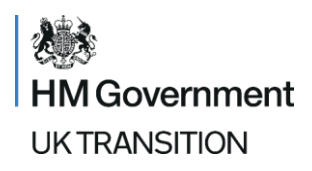

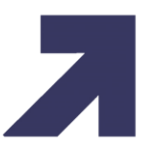

- Research import of samples for diagnostic, educational, research and development purposes.
- Technical or pharmaceutical use import of goods for biological or pharmaceutical purposes.
- Transit for use with goods not destined for import to GB but entering and leaving GB territory as part of the trade between two other countries.

Other – import for any other reason not covered above.

# **Provide your supporting documents:**

You do not need to attach any SPS certification to your IMP notification from 1 January 2022 to 30 June 2022.

Any relevant licences or [IV58 forms](https://www.gov.uk/government/publications/animal-products-and-pathogens-application-for-import-licence) required for imports of animals or animal products should continue to be sent to the Animal and Plant Health Agency (APHA) at [imports@apha.gov.uk.](mailto:imports@apha.gov.uk)

Catch-certificates for fish (and other relevant Illegal, Unreported, and Unregulated (IUU) fishing documentary requirements) should continue to be sent to the Port Health Authority at the point of entry.

**NOTE:** Requirements for uploading supporting documents on to IPAFFS for imports of animals and animal products will change from 1 July 2022, when Export Health Certificates and other supporting documents MUST be uploaded on to IPAFFS.

## **Traders Addresses:**

All organisations have an address book which can be self-managed at any time and it is advised to pre-populate the address book ahead of time, before starting the prenotification process.

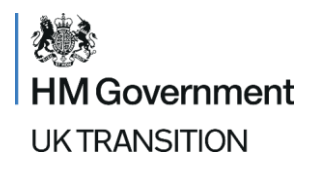

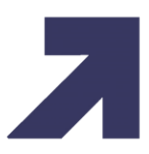

#### Place of origin:

This can be selected from a pre-populated list or entered manually:

For POAO, add the name of the exporting trader and authorisation code, noting that this must be an Approved Establishment. Please check the name against the EU's lists of [approved establishments](https://ec.europa.eu/food/animals/live_animals/approved-establishments_en) on the European Commission's website, if needed. Give the full address including post code/zip code. Provide telephone number and email address.

For HRFNAO, add the name of the exporting trader. Give the full address including post code/zip code. Provide telephone number and email address. Please use 'Place of Origin' to add the details of the origin if this was outside of the EU.

#### Importer:

This can be selected from a pre-populated list or entered manually:

Add name of the importer, address and contact details.

Place of destination:

This can be selected from a prepopulated list or entered manually:

Add name, address and contact details of the GB destination where the consignment will arrive. A separate notification is required for each place of destination.

#### Port information:

Add the city/town of the port of entry, ensuring you use the correct spelling.